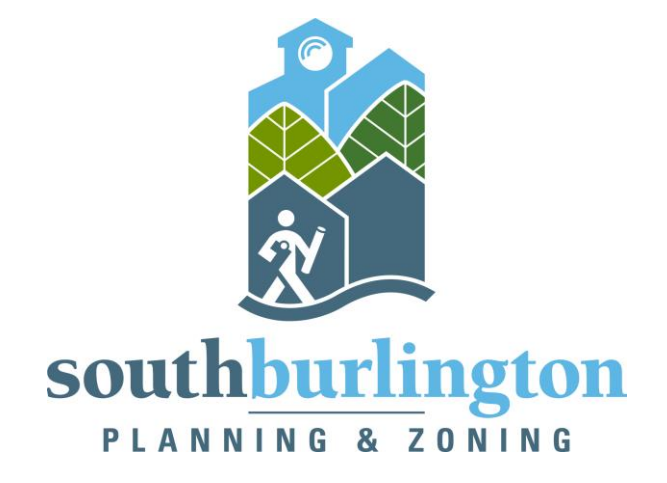

# Searchable Archive Guide

#### SOUTH BURLINGTON

PLANNING & ZONING DEPARTMENT

# How to Use the Searchable Archive (a.k.a. Laserfiche)

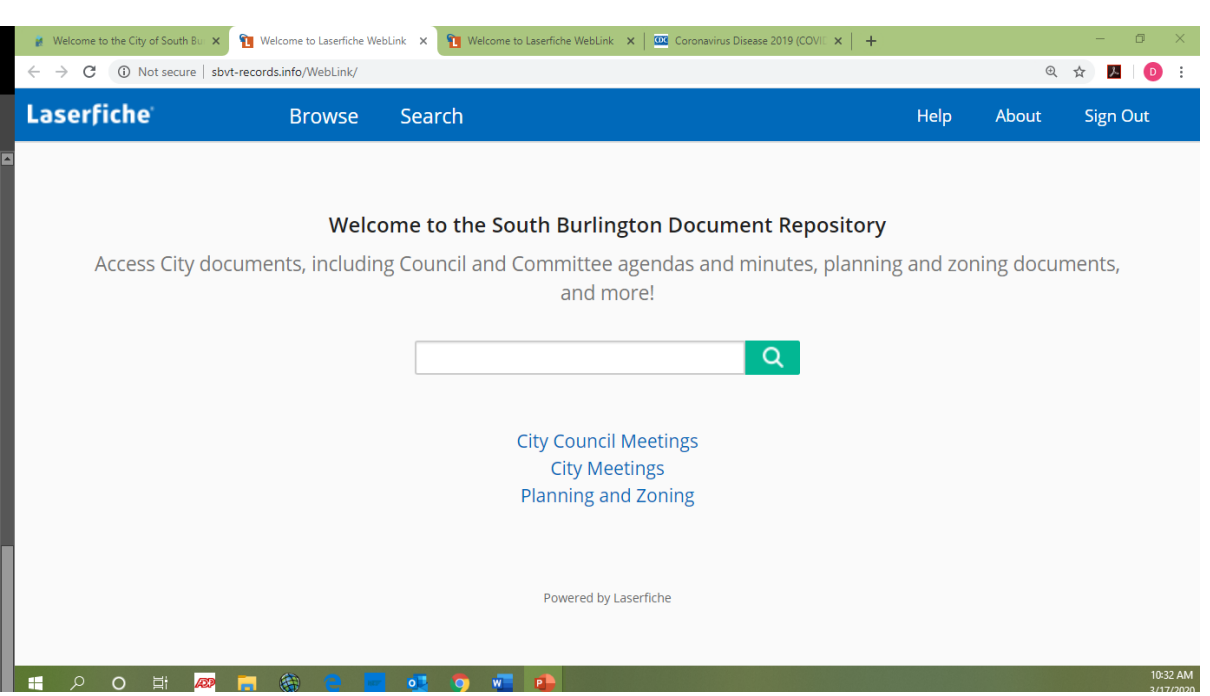

Use this link to access the database:

<http://sbvt-records.info/WebLink/Welcome.aspx?cr=1>

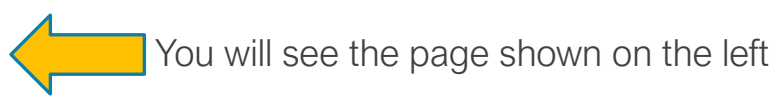

#### Select "Planning and Zoning" from the list

#### Once in "Planning and Zoning", You will see the following Search Options:

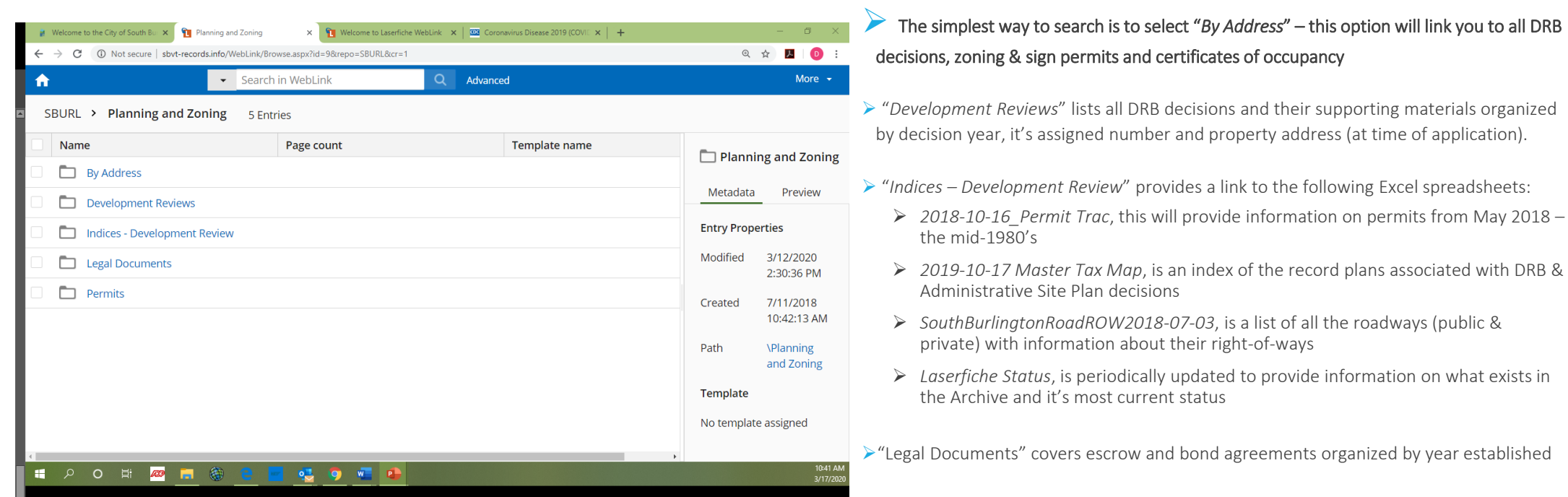

➢"Permits" holds information for several types of permits organized by year

### Code Abbreviations

When you see: SD -19 -001

SD: Review Type

Middle # (19): Application Year (i.e. 2019)

Last #: Assigned number

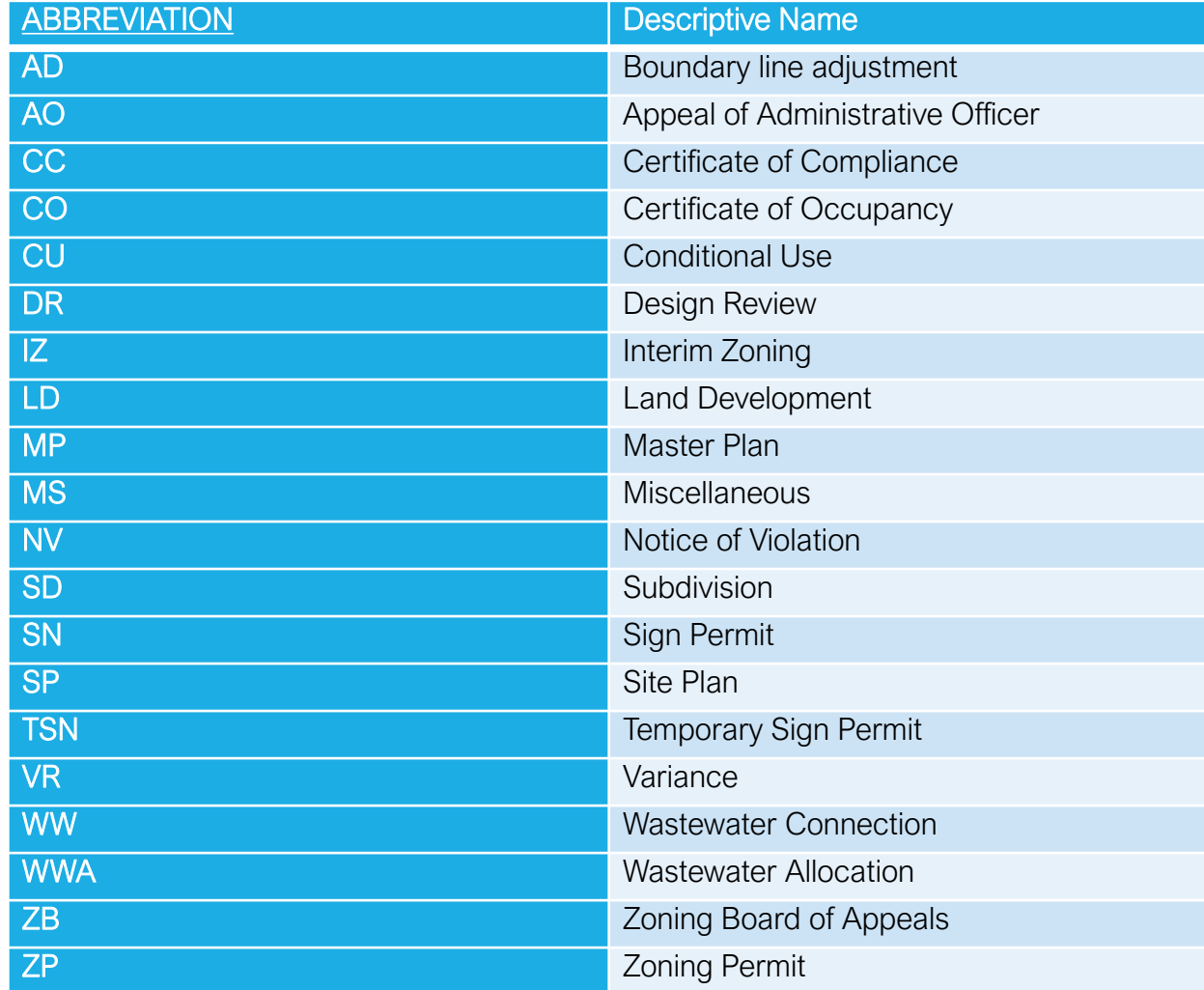

#### Other Helpful Search Tips

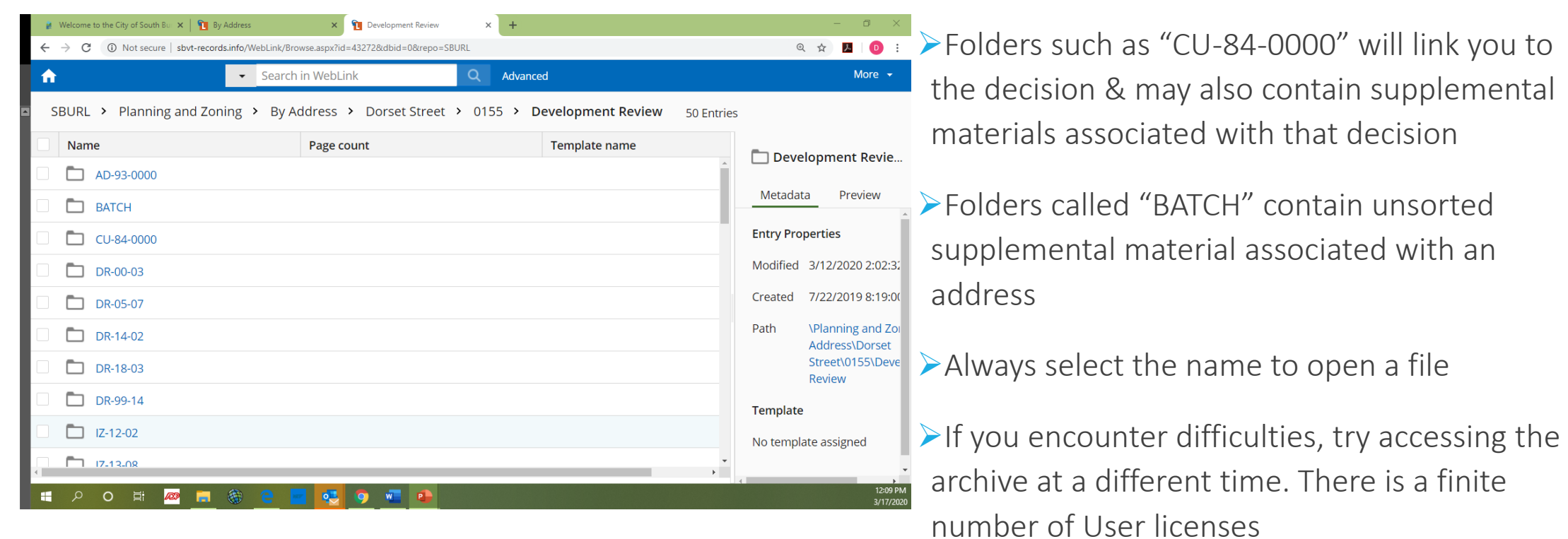

### And Finally

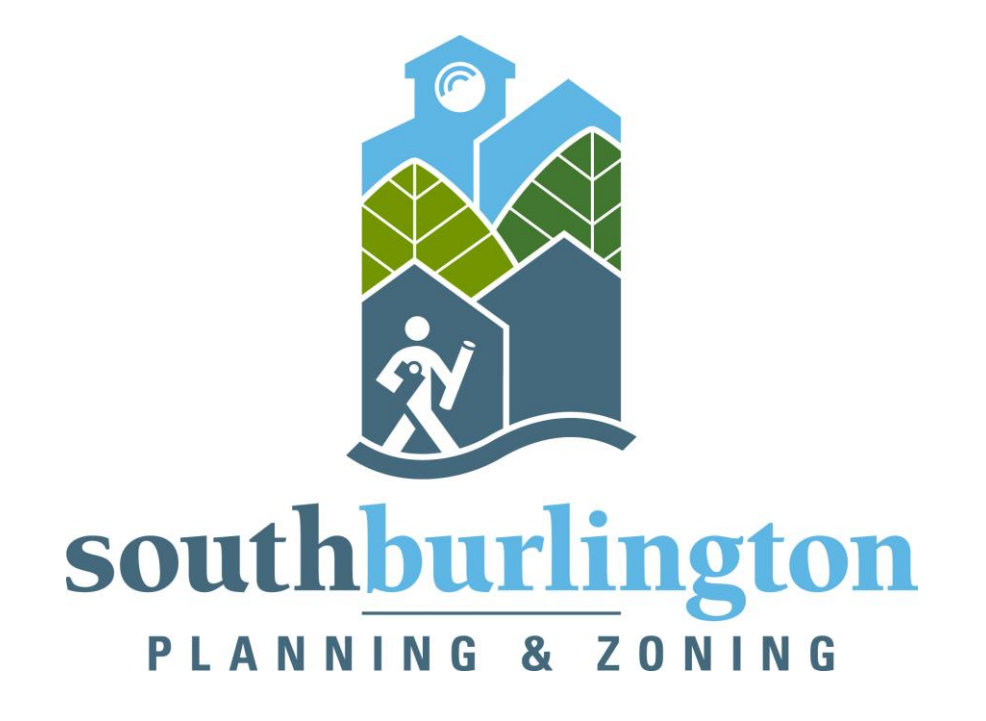

If you need assistance, please contact us at:

Email: [planning@sburl.com](mailto:planning@sburl.com)

Phone: (802) 846-4106

During the present health crisis, we strongly recommend using email or phone calls to reach us. Thank you.